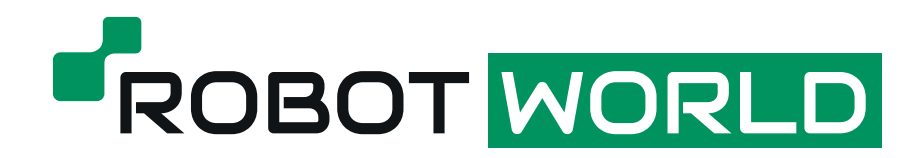

## **Manuál na inštaláciu aplikácie Smart ThinQ**

## **na ovládanie robotického vysávača LG Hom-Bot**

Slovenská verzia aplikácie neobsahuje možnosť ovládať robotický vysávač Hom-Bot, preto je nevyhnutné nainštalovať si českú verziu. Ak už máte nainštalovanú slovenskú verziu, je potrebné ju odinštalovať a postupovať podľa krokov nižie:

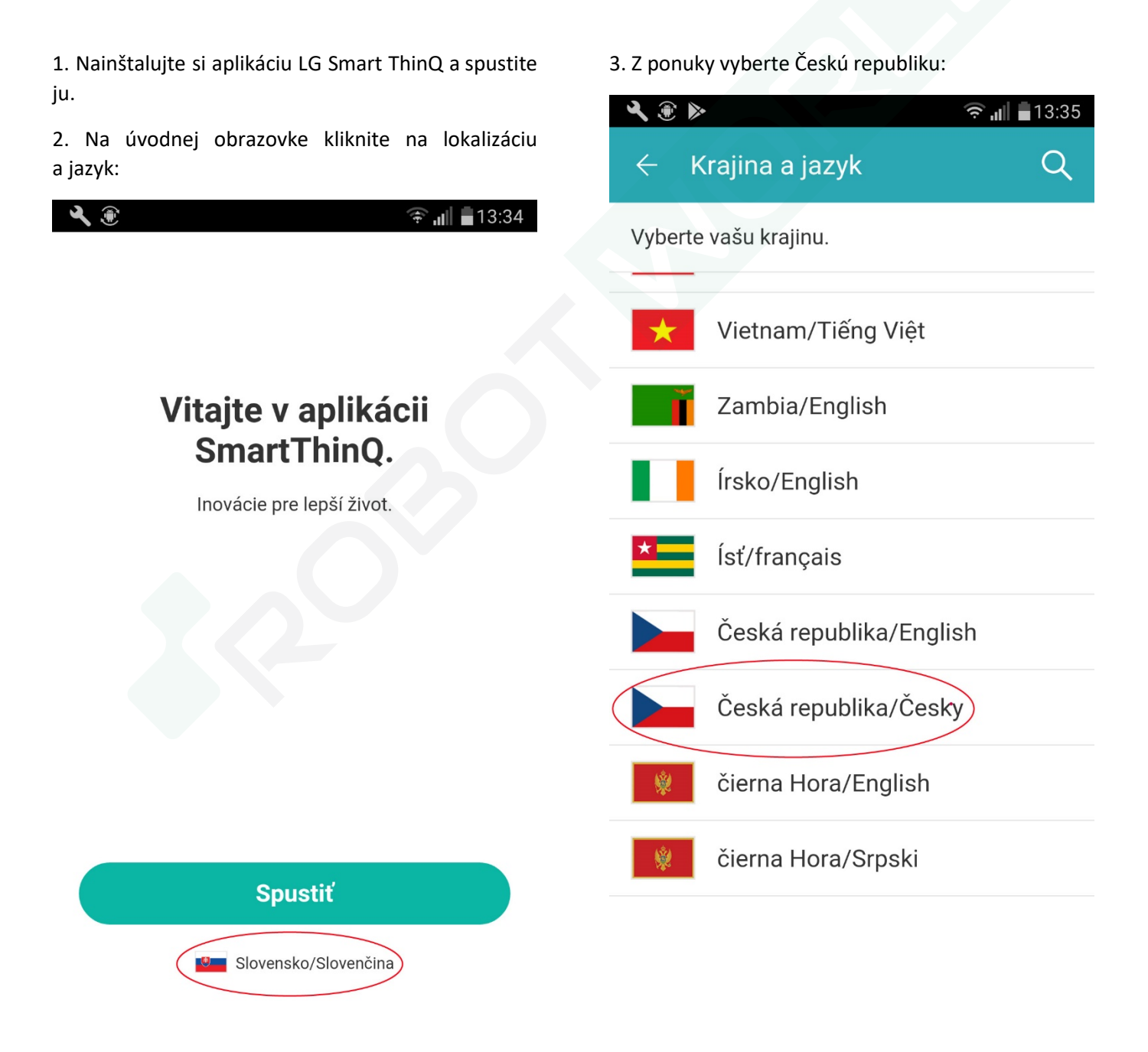

4. Skontrolujte nastavenie lokalizácie a pokračujte tlačidlom Start v inštalácii:

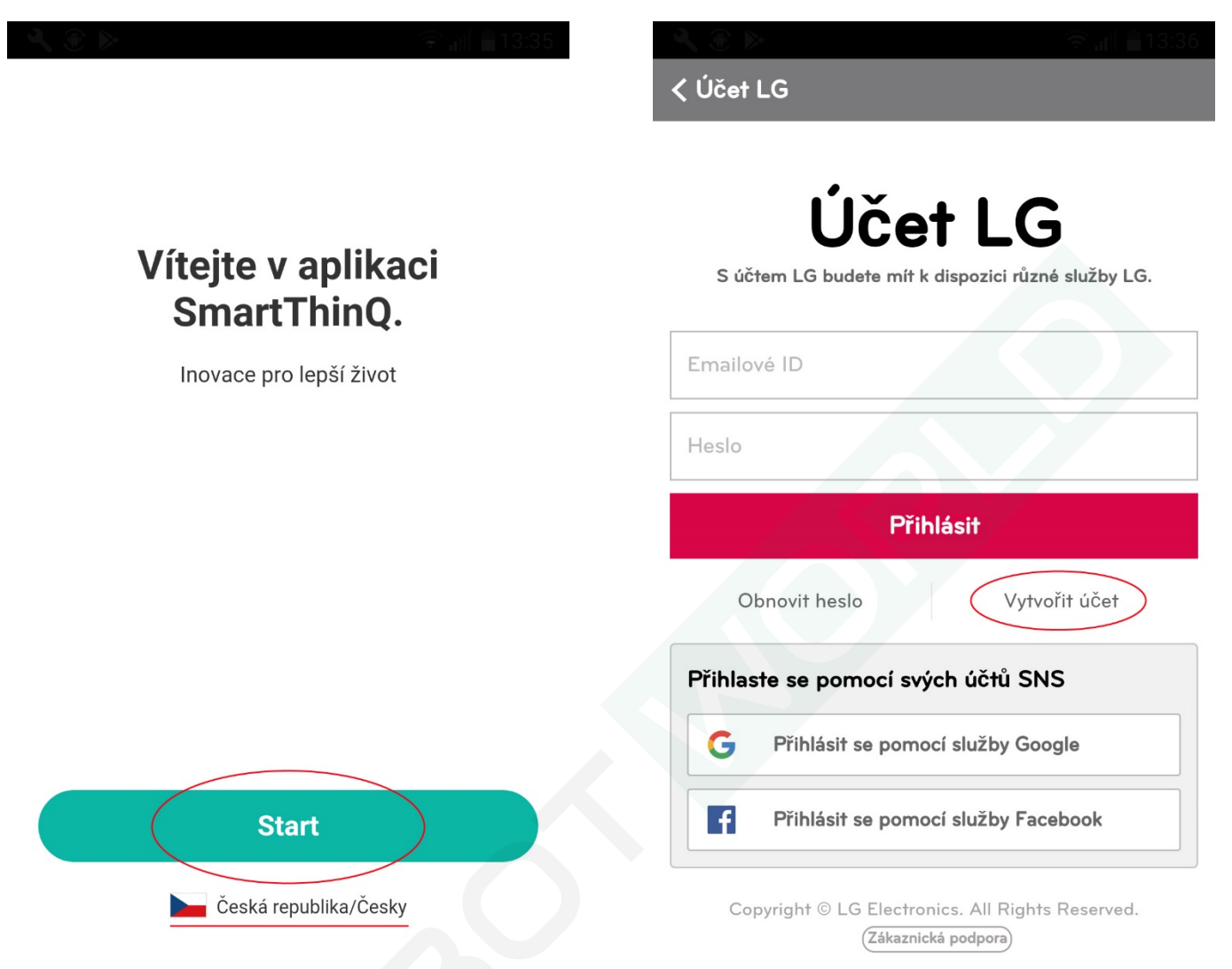

5. Prihláste sa do svojho LG účtu alebo pokračujte

vytvorením nového (tlačidlo Vytvořit účet):

V prípade ďalších otázok alebo nejasností nás neváhajte kontaktovať na [info@roboticky-vysavac.sk](mailto:info@roboticky-vysavac.sk) alebo [info@robot](mailto:info@robotworld.sk)world.sk.